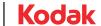

## Matchprint Virtual Quick Reference Card

Download and install the Kodak\* Matchprint\* Virtual calibration software from https://www.kodak.com/US/en/prinergy-workflow/matchprint/default.htm.

## **Monitor Calibration**

Before calibrating, ensure that the monitor has been on for at least 10 minutes.

The MV calibration tool checks for stability. If a sufficient warm-up time has not been achieved, calibration will not be successful.

- 1. From the Dock on your Apple® Macintosh® computer, click the **MATCHPRINT Virtual f**older. Select **MVCalibrator**.
- 2. In the Calibration window that automatically appears in the center of your monitor, click **Go** to start calibration.
- 3. Place the iOne Pro or iOne Pro 2 on the calibration plaque. Click **OK**.

Wait several seconds. When the colorimeter is ready, a message appears, indicating to position the colorimeter directly over the template in the MV Calibrate window and press **Continue** when ready.

If you use the iOne Display 3, it is not required to place it on a calibration plaque to reset the device before you start using it.

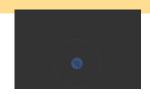

4. Place the colorimeter directly over the template and click **Continue**.

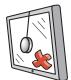

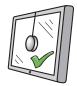

The calibrator must rest flat against the screen. Do not move the calibrator while the monitor is being calibrated.

A series of color patches appears as the colorimeter takes measurements.

Monitor calibration takes approximately 10 minutes or less. When calibration is complete, this message appears:

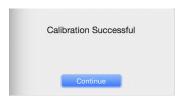

- 5. Review the measured luminance value and other recorded values and click **Continue**.
  - If you have a single monitor, no further action is required and your monitor is ready to review color accurately.
  - If you have a dual-monitor system, the MV Calibrate window is automatically positioned on the second monitor. Repeat steps 2 5 for the second monitor.
- 6. Remove the colorimeter from the monitor.

**Troubleshooting**: If calibration fails, close the Matchprint Virtual calibration software and repeat the procedure. If calibration continues to fail, contact your Matchprint Virtual system administrator for assistance.

© 2018 Kodak. All rights reserved. Revised 2018-01-02